## **Access the Admissions Online Application by typing the web address**:

[www.gdeadmissions.gov.za](http://www.gdeadmissions.gov.za/)

## **STEP 1: Click on Login to Reset Password**

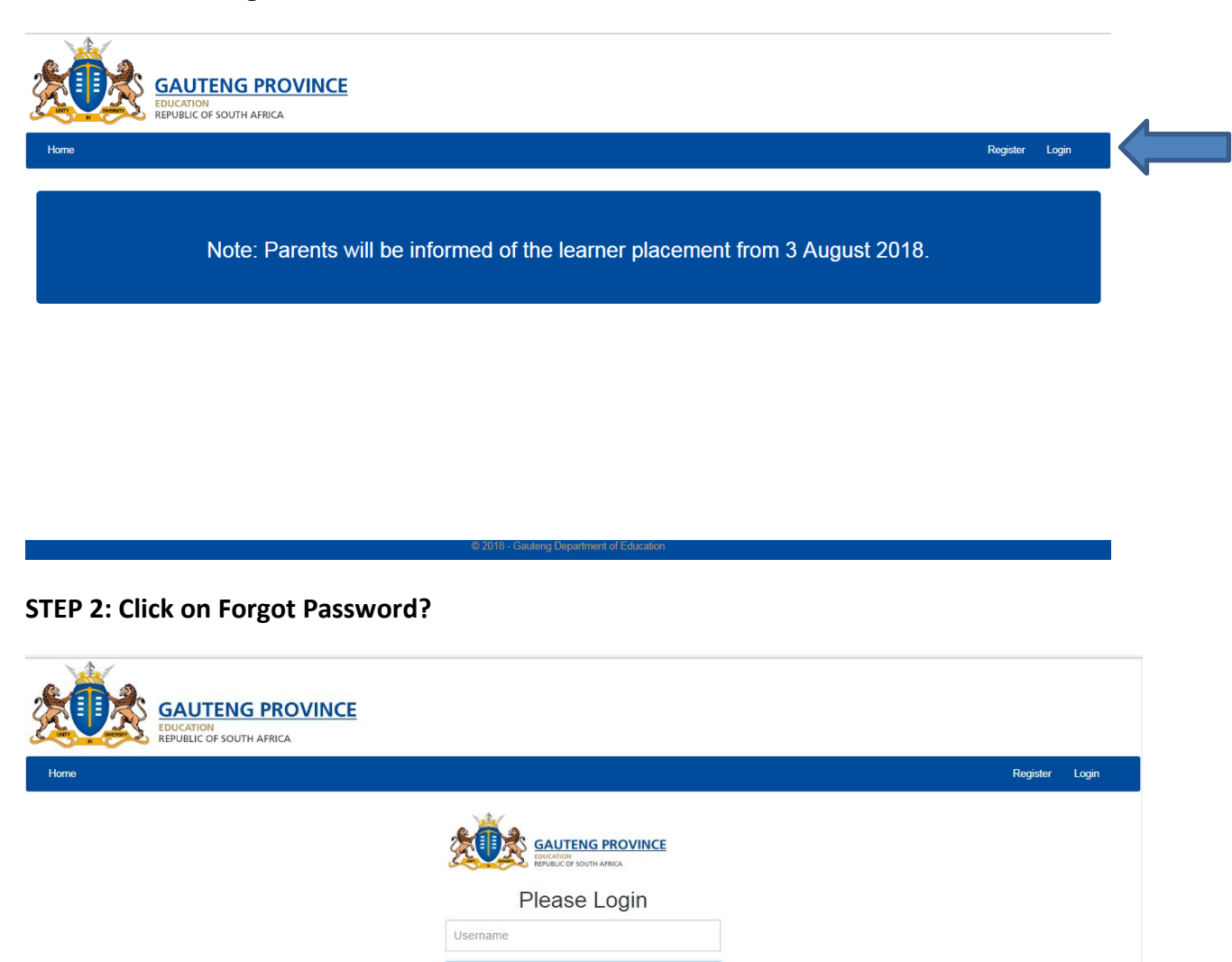

Password

Remember me Forgot Password? Sign in Administrative Login **Register Account** 

## **STEP 3: Enter Identity number and click "Recover Account"**

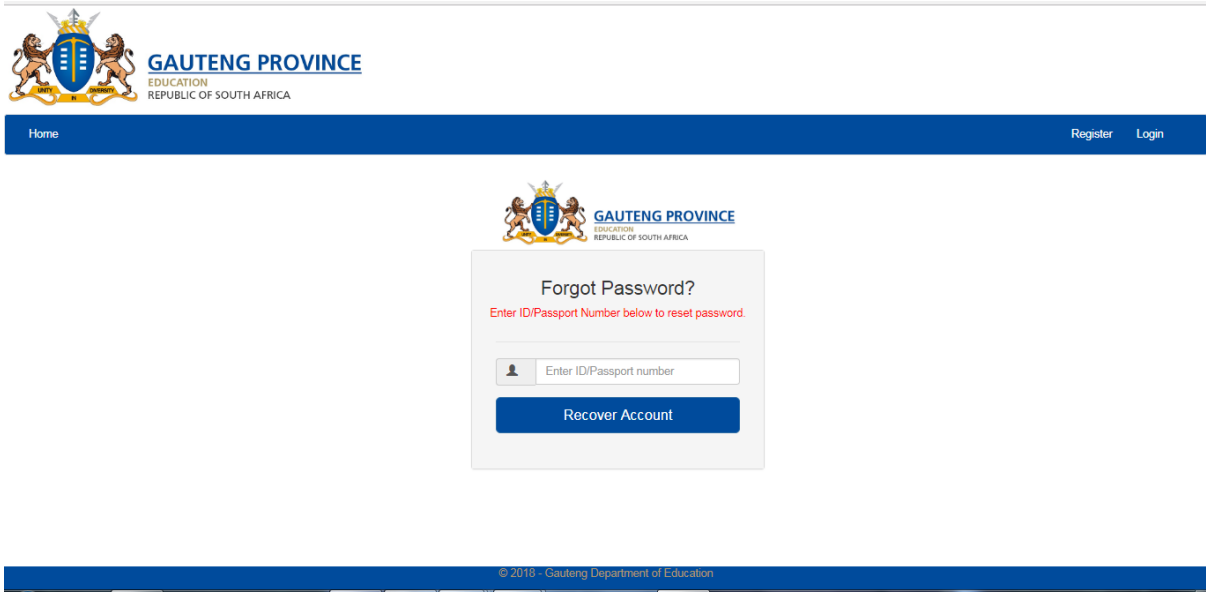

**STEP 4: Enter Mobile Token sent to cell phone number, re-enter ID number field and create new Password**

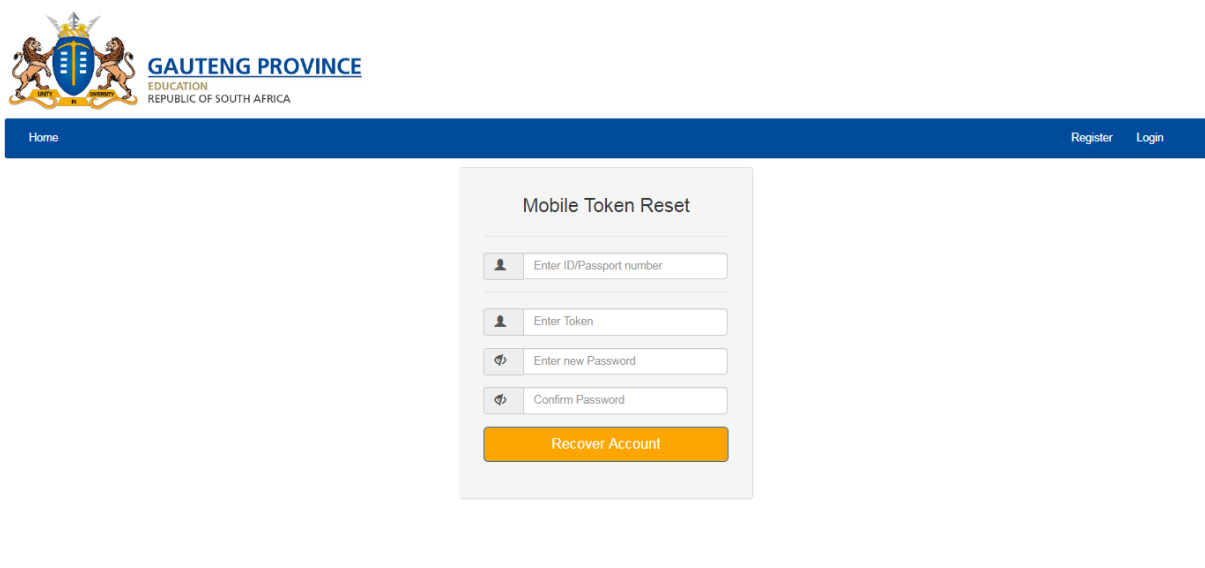

## **STEP 5: Enter Username and NEW password to access account**

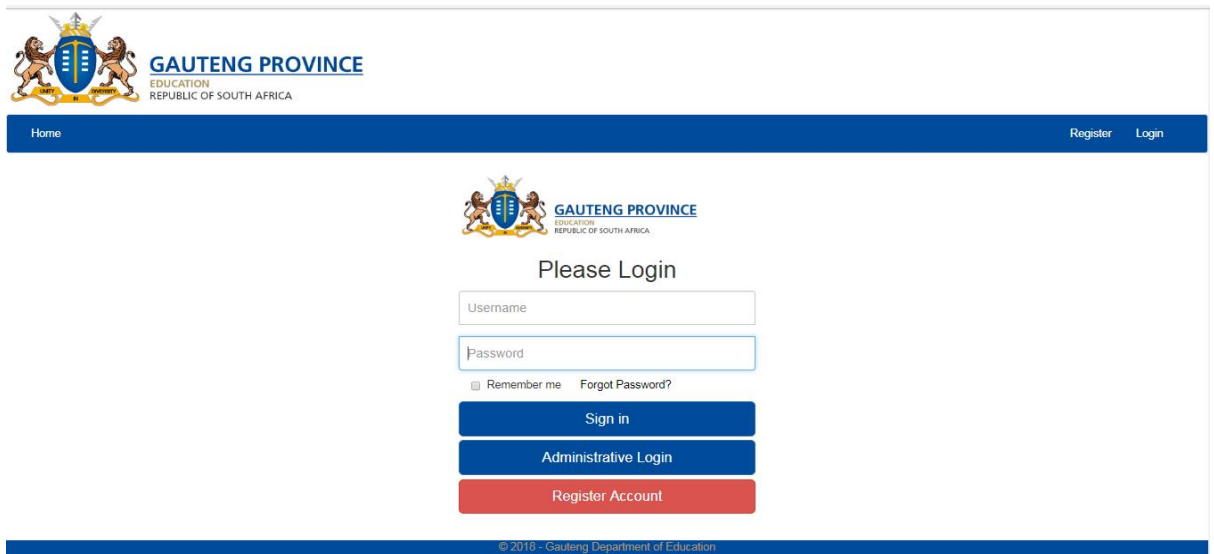